# *Lecteur Bluetooth + proximité MIFARE sécurisé* **LEC-BL-WDT** *bus Wiegand Data&Clock*

### LEC-BL-WDT 21121405 EN

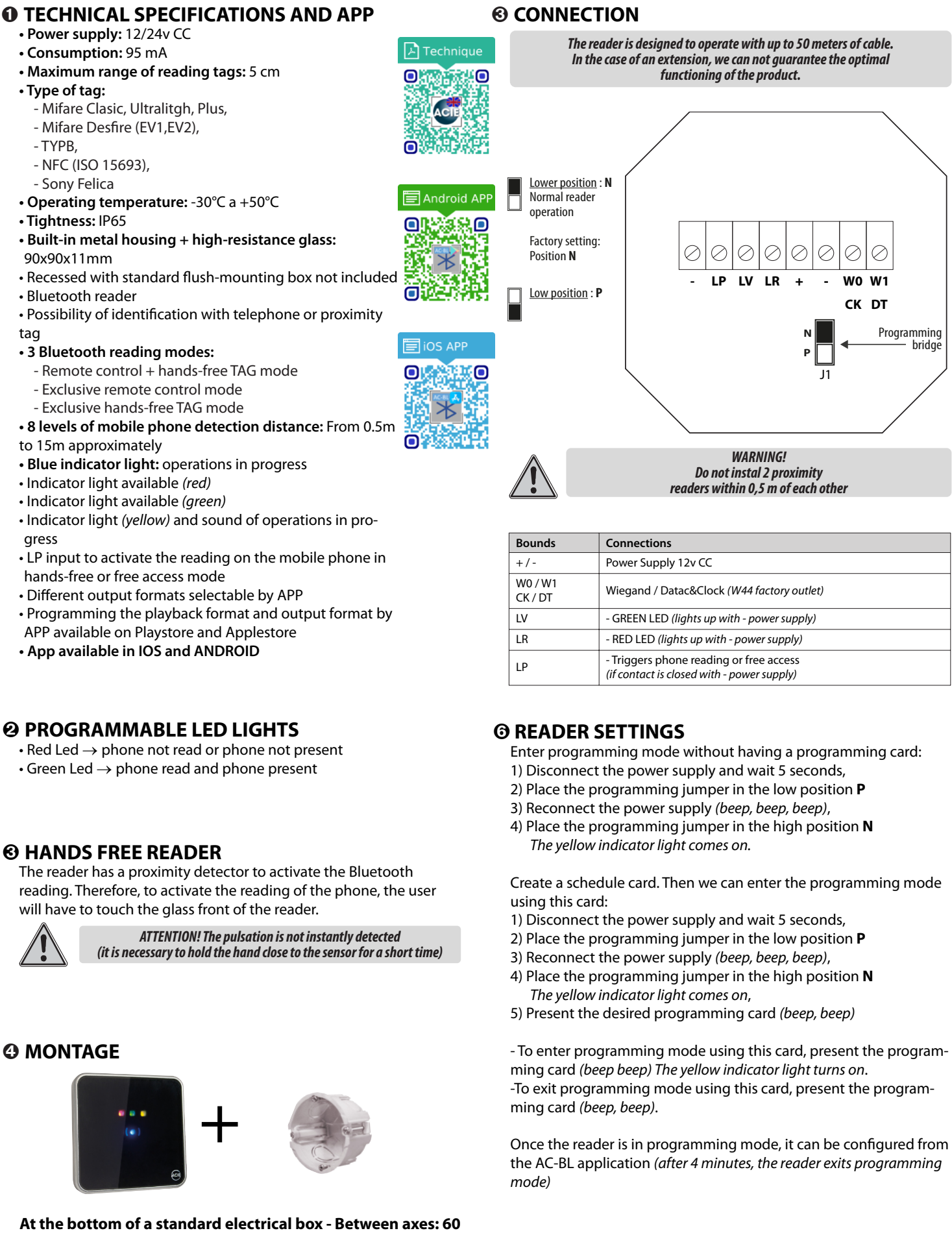

**• App available in IOS and ANDROID**

# ➋ **PROGRAMMABLE LED LIGHTS**

- $\cdot$  Red Led  $\rightarrow$  phone not read or phone not present
- $\cdot$  Green Led  $\rightarrow$  phone read and phone present

# ➌ **HANDS FREE READER**

The reader has a proximity detector to activate the Bluetooth reading. Therefore, to activate the reading of the phone, the user will have to touch the glass front of the reader.

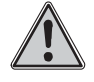

*ATTENTION! The pulsation is not instantly detected (it is necessary to hold the hand close to the sensor for a short time)*

# ➍ **MONTAGE**

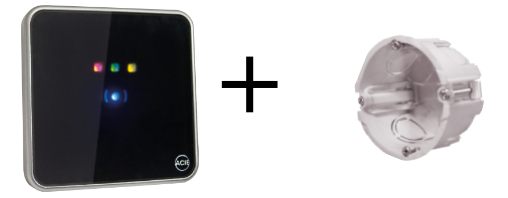

*The same MIFARE TAG cannot beread again unless 3 seconds have elapsed.*

# ➏ **READER SETTINGS**

Enter programming mode without having a programming card: 1) Disconnect the power supply and wait 5 seconds,

*(if contact is closed with - power supply)*

- 2) Place the programming jumper in the low position **P**
- 3) Reconnect the power supply *(beep, beep, beep)*,

LP **- Triggers phone reading or free access** 

4) Place the programming jumper in the high position **N** *The yellow indicator light comes on.*

Create a schedule card. Then we can enter the programming mode using this card:

- 1) Disconnect the power supply and wait 5 seconds,
- 2) Place the programming jumper in the low position **P**
- 3) Reconnect the power supply *(beep, beep, beep)*,
- 4) Place the programming jumper in the high position **N** *The yellow indicator light comes on*,
- 5) Present the desired programming card *(beep, beep)*

- To enter programming mode using this card, present the program‐ ming card *(beep beep) The yellow indicator light turns on*. -To exit programming mode using this card, present the program‐ ming card *(beep, beep)*.

Once the reader is in programming mode, it can be configured from the AC-BL application *(after 4 minutes, the reader exits programming mode)*

Hereby, ACIE AUTOMATISMES SARL, declares that product is in compliance with the essential requirements and other relevant provisions of directive 2014/53/ UE (DER).

## **• PARAMETER**

All parameters are configurable from the APP AC-BL. For this we have to put the device in programming. This APP communicates via Bluetooth with the reader and allows setting:

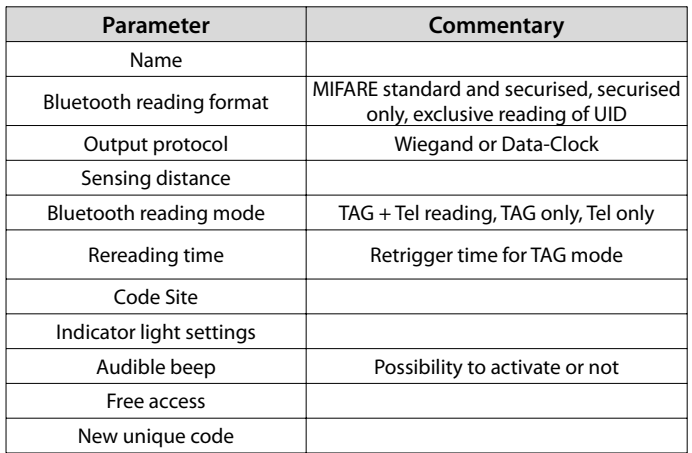

# ➐ **FACTORY DELETED**

- 1) Disconnect power supply
- 2) Put the programming bridge in position **P** and reconnect power supply *(beep,beep,beep…)*
- 3) Put the programming bridge in position **N** *(end of beeps)*
- 4) Put the programming bridge in position **P** *(5s to do it) (beep,beep,beep…*)
- 5) Put the programming bridge in position **N** *(end of beeps)*
- 6) Put the programming bridge in position **P** *(5s to do it) (beep,beep,beep…)*
- 7) Put the programming bridge in position **N** *(end of beeps)*
- 8) Put the programming bridge in position **P** *(5s to do it) (beep,beep,beep…)*
- 9) Put the programming bridge in position **N** *(end of beeps)*
- 10) Put the programming bridge in position **P** *(5s to do it) (beep,beep,beep…)*
- 11) Put the programming bridge in position **N** *(br, br, br) (beep, beep to finish)*

# ➑ **FORMATS OUTPUT DATA/CLOCK**

### **• DATA/CLOCK FORMAT PROTOCOL :** R11-2B - Transmission frecuency : 1000bits/s

**FORMAT**

- 1) 8 bits at zero
- 2) Start code SS *(B)* + odd parity bit.

3) 10 or 13 reverse BCD nibbles , corresponding to the ID code + odd parity bit

4) Transmission end code ES *(F)* + odd parity bit. 5) Linear redundancy code of previous nibbles, except start zeros + odd parity bit. 6) 8 bits at zero

LCR = SS N1 ⊕ N2 ⊕ N3 ⊕ N4 ⊕ N5 ⊕ N6 ⊕ N7 ⊕ N8 ⊕ N9 ⊕ N10 ⊕ N11 ⊕ N12 ⊕ N13 ⊕ ES *(*⊕ *= Function Ο exclusive)*

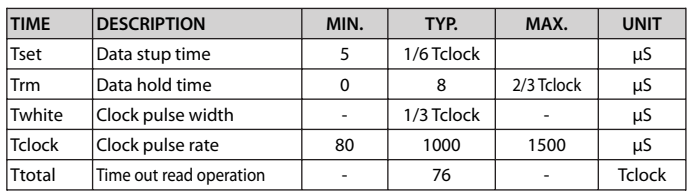

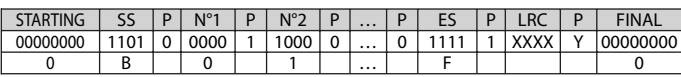

# ➒ **FREE ACCESS MODE**

A unique code is sent for each reader when touching the glass if the LP terminal contact is closed *(between LP and C)*. That is, the reader works as a simple push-button when the LP contact closes.

You can change the unique code that the reader sends each time the glass is touched, using the "New Unique Code" option.

To schedule; put the reader in programming mode by means of the P-N jumper or by means of the programming card, then enter the AC-BL App, go to the Installation menu and activate the "Free Access" option

# ➓ **FORMATS WIEGAND**

### **• WIEGAND 26 BITS FORMAT**

**PROTOCOL :** 3B - Transmission frecuency: 1000bits/s **FORMAT** 1) Bit N°1 even parity in bits 2 to 13 2) Bit N°2 to N°25 corresponding to the ID code in 6 hexadecimal *(3 bytes)* 3) Bit N°26 odd parity in bits 14 to 26

### **• WIEGAND 34 BITS FORMAT FORMAT**

1) Bit N°1 even parity in bits 2 to 17 2) Bit N°2 to N°33 corresponding to the ID code in 8 hexadecimal *(4 bytes)* 3) Bit nº34 odd parity in bits 18 to 33

*Examples for a Standard card MIFARE with code FC9EF779 WIEGAND 26 format: 9EF779 WIEGAND 34 format: FC9EF779 WIEGAND 44 format: 10FC9EF779 WIEGAND 34 inverted format : 79F79EFC*

## **• WIEGAND 44 BITS FORMAT**

# **PROTOCOL :** 3C - Standard

**FORMAT** 1) Bit N°1 to n°40 corresponding to the ID code in 10 hexadecimal *(5 bytes)*

2) Bit N°41 to N°44 XOR function of previous numbers

### *EXAMPLE PROTOCOL : 3C - Standard FORMAT*

*The string composed of 44 bits or 40 depending on the tag. Data : 10 hexadecimal numbers, MSByte in first position. Each hexa‐ decimal number at 4 bits, MSBIT in first position.*

### *NOTE: For standard tags, the first two digits are 1Ø and tags for Owners are: 11*

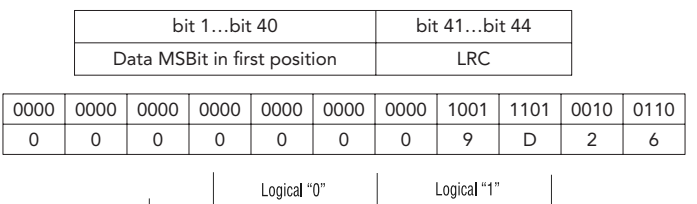

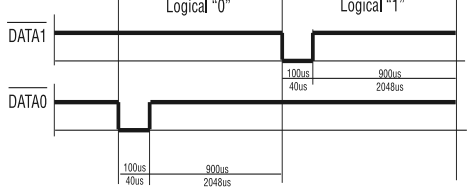

*Example CODE-SITE*

*Code site = 12 Code identifier = 3AFB5C3E*

*Code transmitted in WIEGAND 26: 125C3E Code transmitted in WIEGAND 44: 123AFB5C3E*